**Instructions for filling online examination form for ANM , GNM and MPHW for session 2017-18 :-**

**1. Website Address/URL :-** Exam form is available on Internet, kindly visit http://hrnursescouncilexam.in/ to fill the exam form.

**2. Steps to fill online form** :- Kindly visit the Haryana Nurses and Nurse-Midwives Council online exam portal by clicking on this link http://hrnursescouncilexam.in/

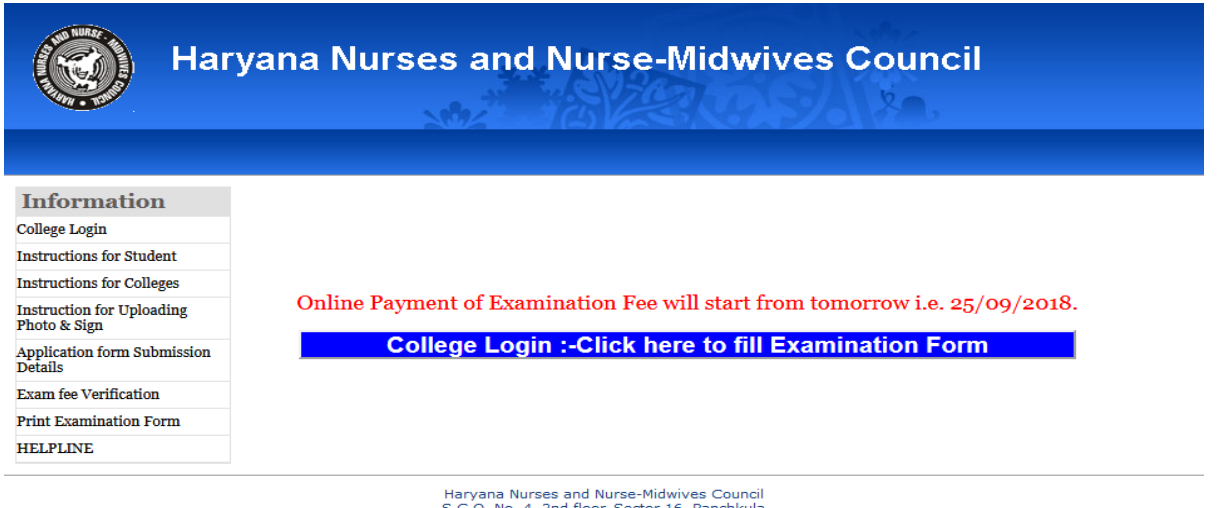

S.C.O. No. 4, 2nd floor, Sector 16, Panchkula<br>Pincode :134108<br>haryananursescouncil@gmail.com

After clicking the link you are directed to this page. Click on College Login or College Login Tab Highlighted in blue box you are directed to login page.

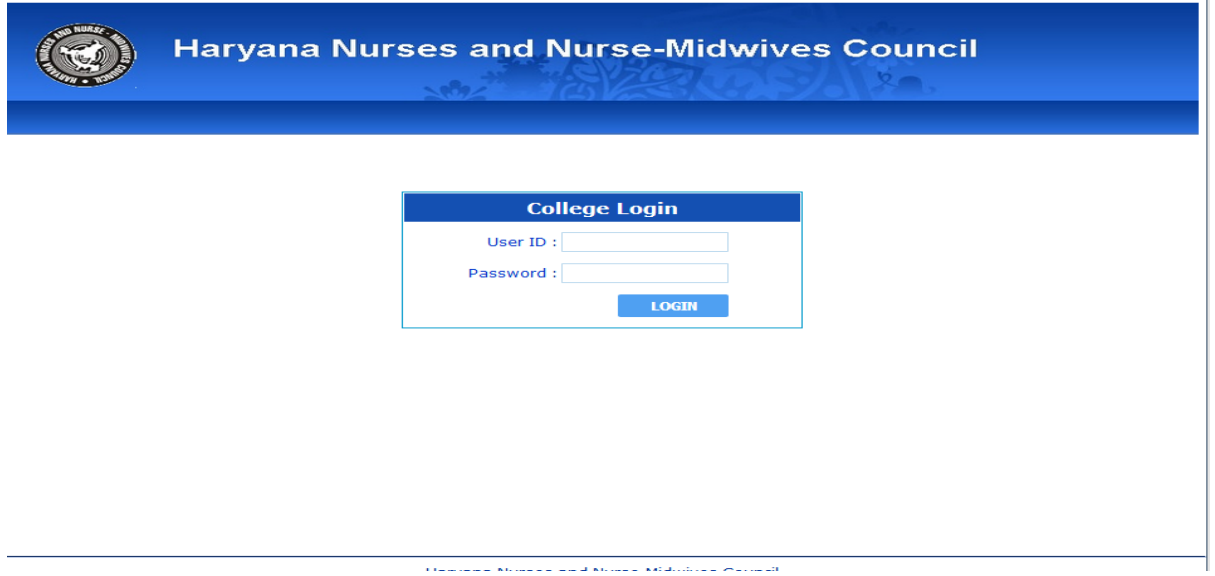

Please enter your unique login id and password here as provided by the council.

After login in you are advised to select the course for which you want to fill the exam form.

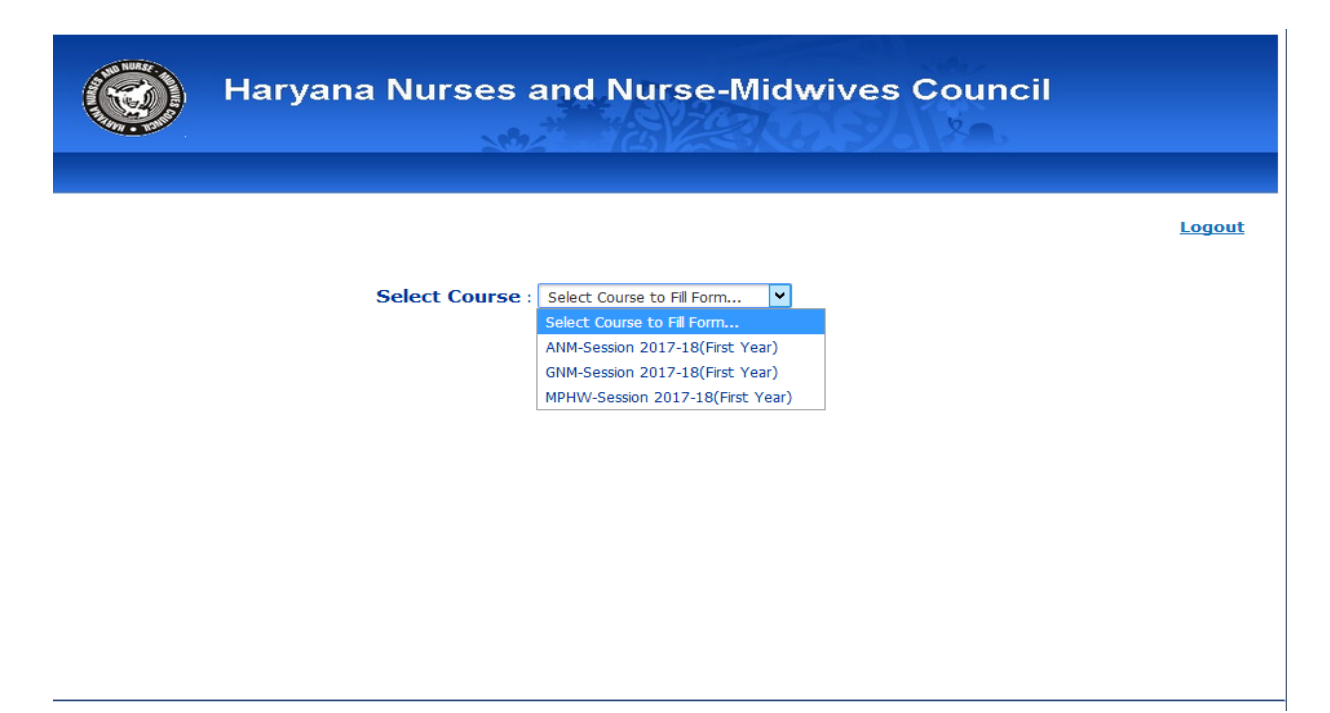

After selecting the Course click on fill exam form to fill the student form.

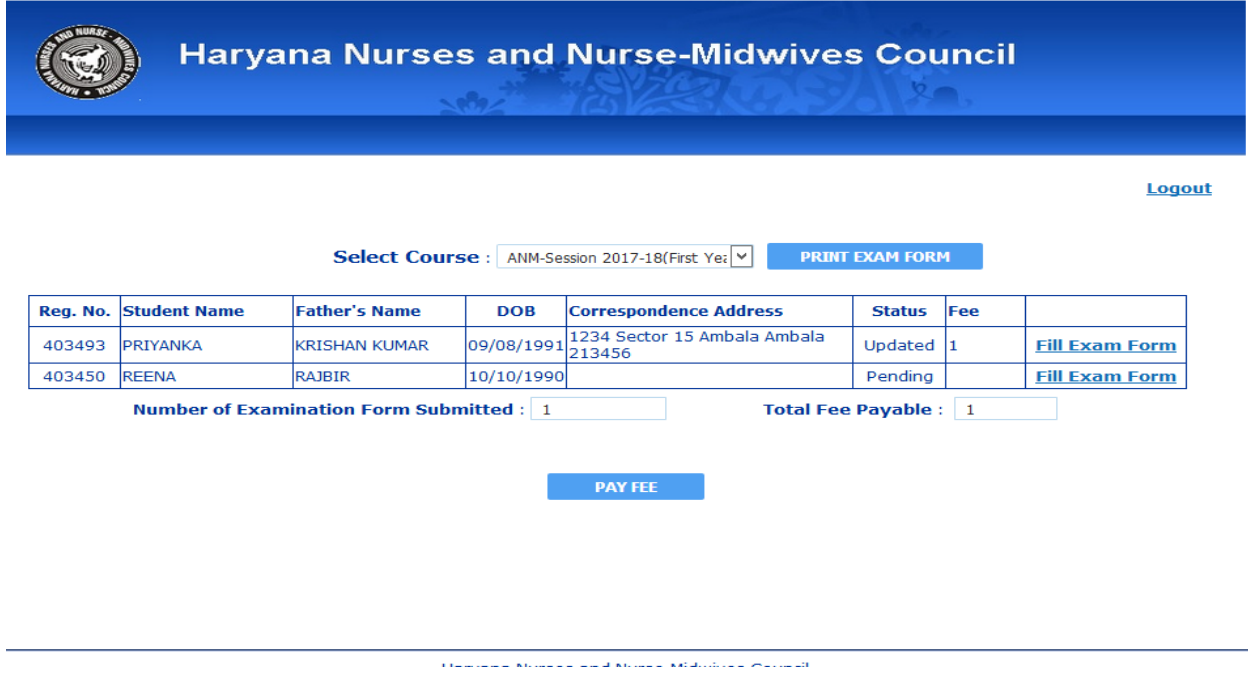

You are advised to fill the all columns correctly , There is no correction will be made after submitting the examination form.

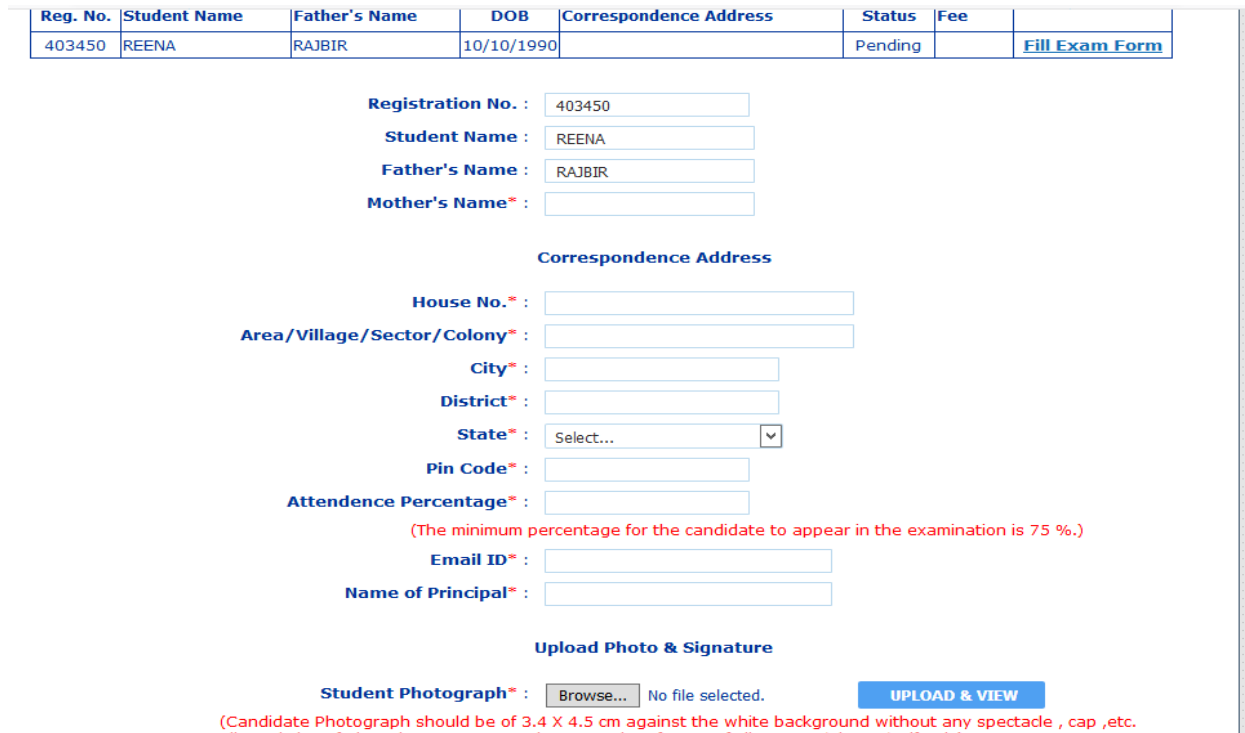

Please note that The minimum attendance percentage for the candidate to appear in the examination is 75 %.

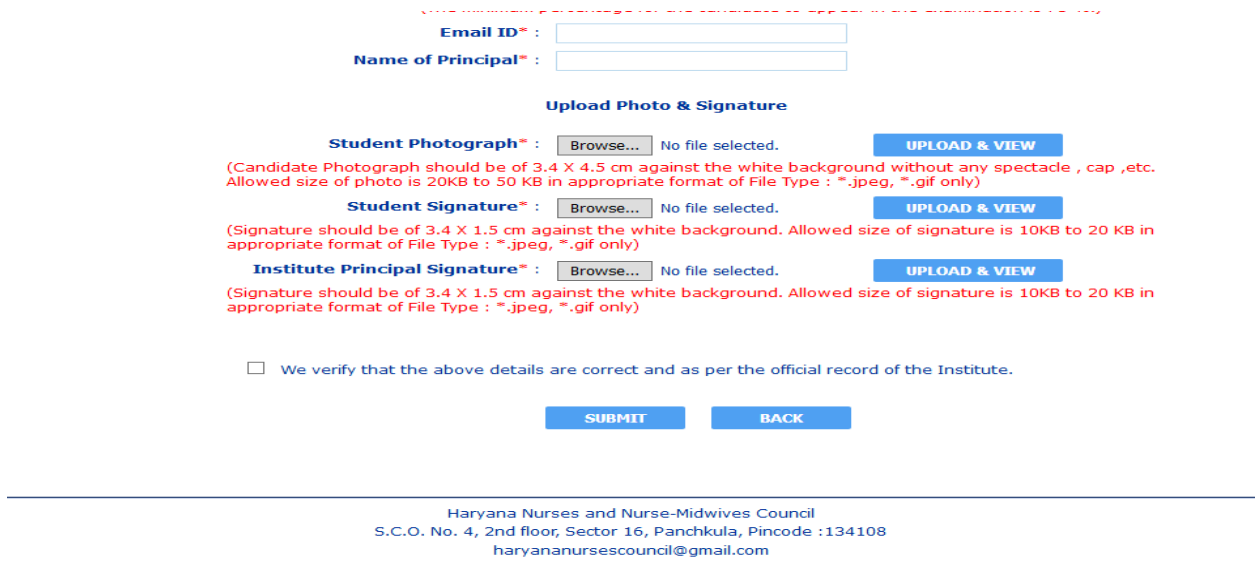

Please read the instructions carefully regarding uploading Student Photograph, Student Signature And Principal Signature.

**Student Photograph** :- Candidate Photograph should be of 3.4 X 4.5 cm against the white background without any spectacle , cap ,etc. Allowed size of photo is 20KB to 50 KB in appropriate format of File Type : \*.jpeg, \*.gif only)

**Student Signature** :- Signature should be of 3.4 X 1.5 cm against the white background. Allowed size of signature is 10KB to 20 KB in appropriate format of File Type : \*.jpeg, \*.gif only

**Principal Signature** :- Signature should be of 3.4 X 1.5 cm against the white background. Allowed size of signature is 10KB to 20 KB in appropriate format of File Type : \*.jpeg, \*.gif only.

Before submitting the form you have to read the declaration carefully.

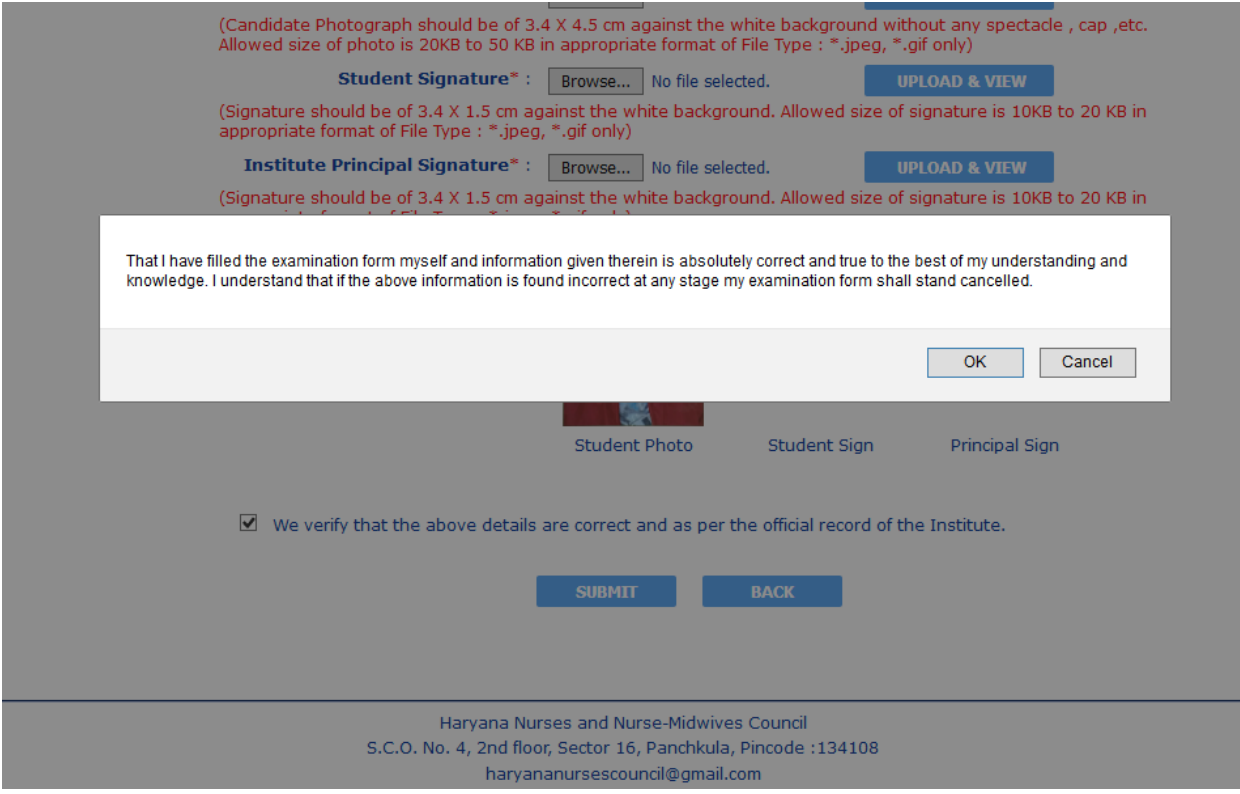

You can pay the fee by clicking on PAY FEE button and your are directed to payment gateway. You can pay fee for one student one at a time or can pay for all of the student at once.

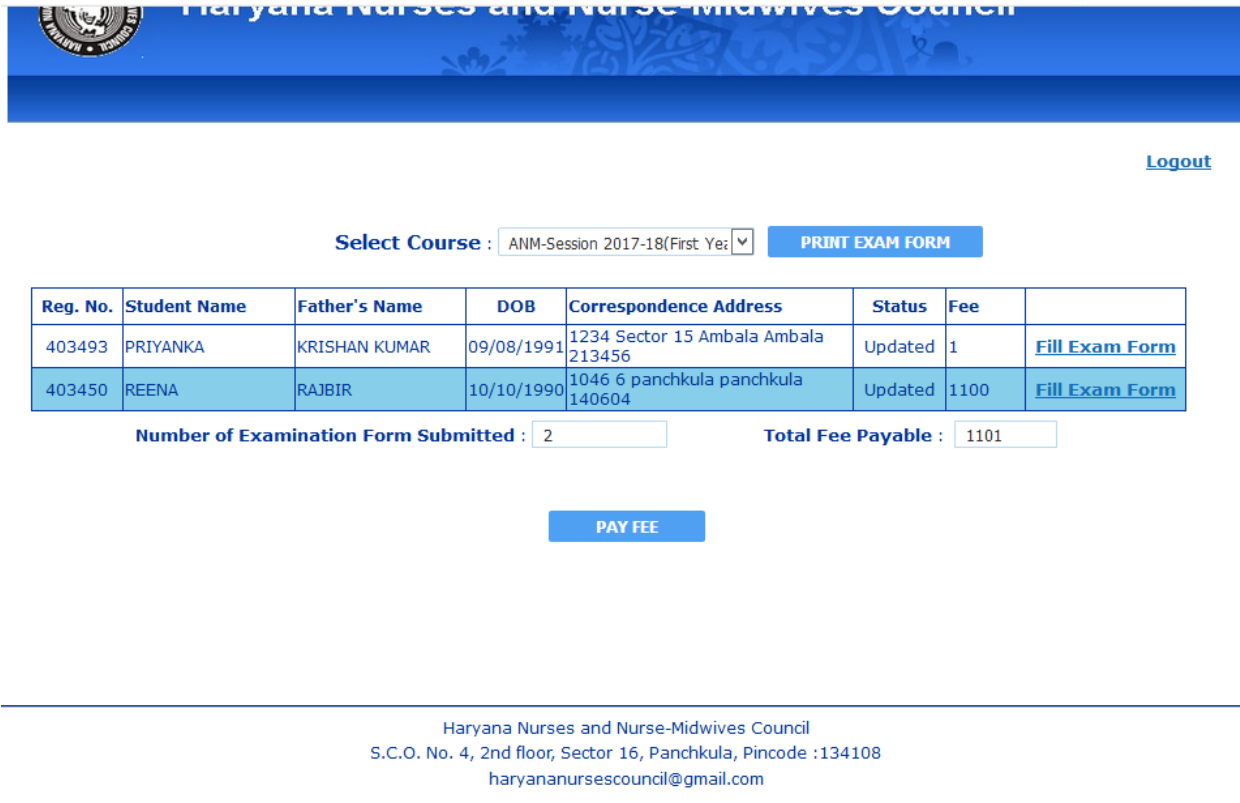

after completing the payment successfully you can download/print your exam form by clicking on PRINT EXAM FORM button.